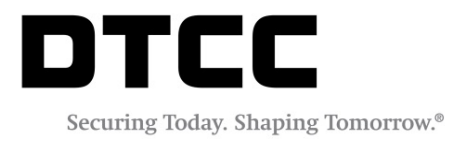

# **GLOBAL TAX SERVICES**

### **TAX EVENT ANNOUNCEMENTS**

VERSION 1.1 JUNE 22, 2017

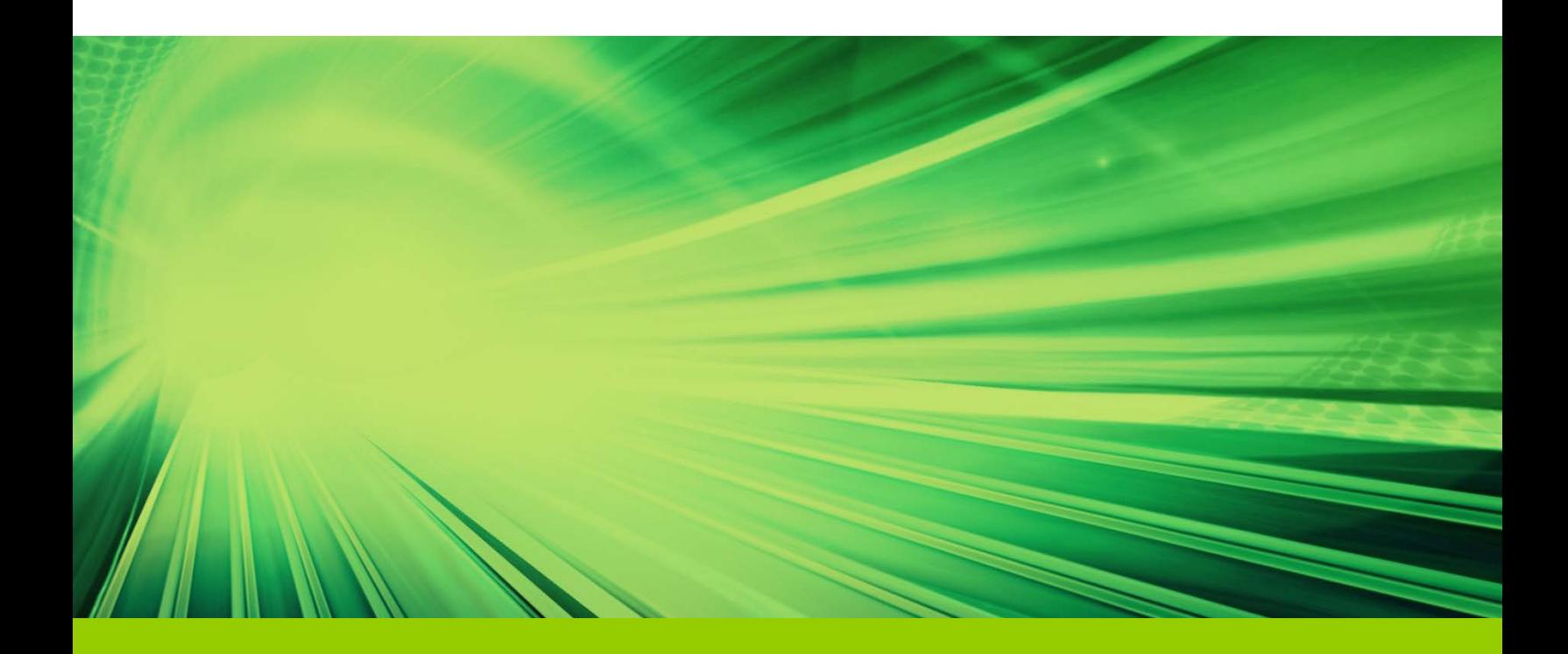

#### Copyright © 2017 by The Depository Trust & Clearing Corporation ("DTCC"). All rights reserved.

This work (including, without limitation, all text, images, logos, compilation and design) is proprietary and protected by copyright, and is for the exclusive use of users authorized by DTCC. If this work is received from DTCC in any electronic medium, authorized users of this work are granted a limited, non-exclusive, non-transferable, non-sublicensable and freely revocable license to make reproductions and transmissions necessary for downloading and storage of this work on the users' computers and to print one or more paper copies from the electronic version for their own use. Other than to this limited extent, no part of this work (including any paper copies thereof or print versions thereof) may be printed, copied, altered, modified, posted, reproduced, displayed, published, sold, licensed, used or distributed (including by transmission) in any form or by any means, or stored in any information storage and retrieval system, without DTCC's prior written permission.

All product or service names are the property of their respective owners.

**Doc Info:** June 22, 2017 **Pub Code:** TAX100 **Service:** Global Tax Services **Title:** Tax Event User Guide

## **TABLE OF CONTENTS**

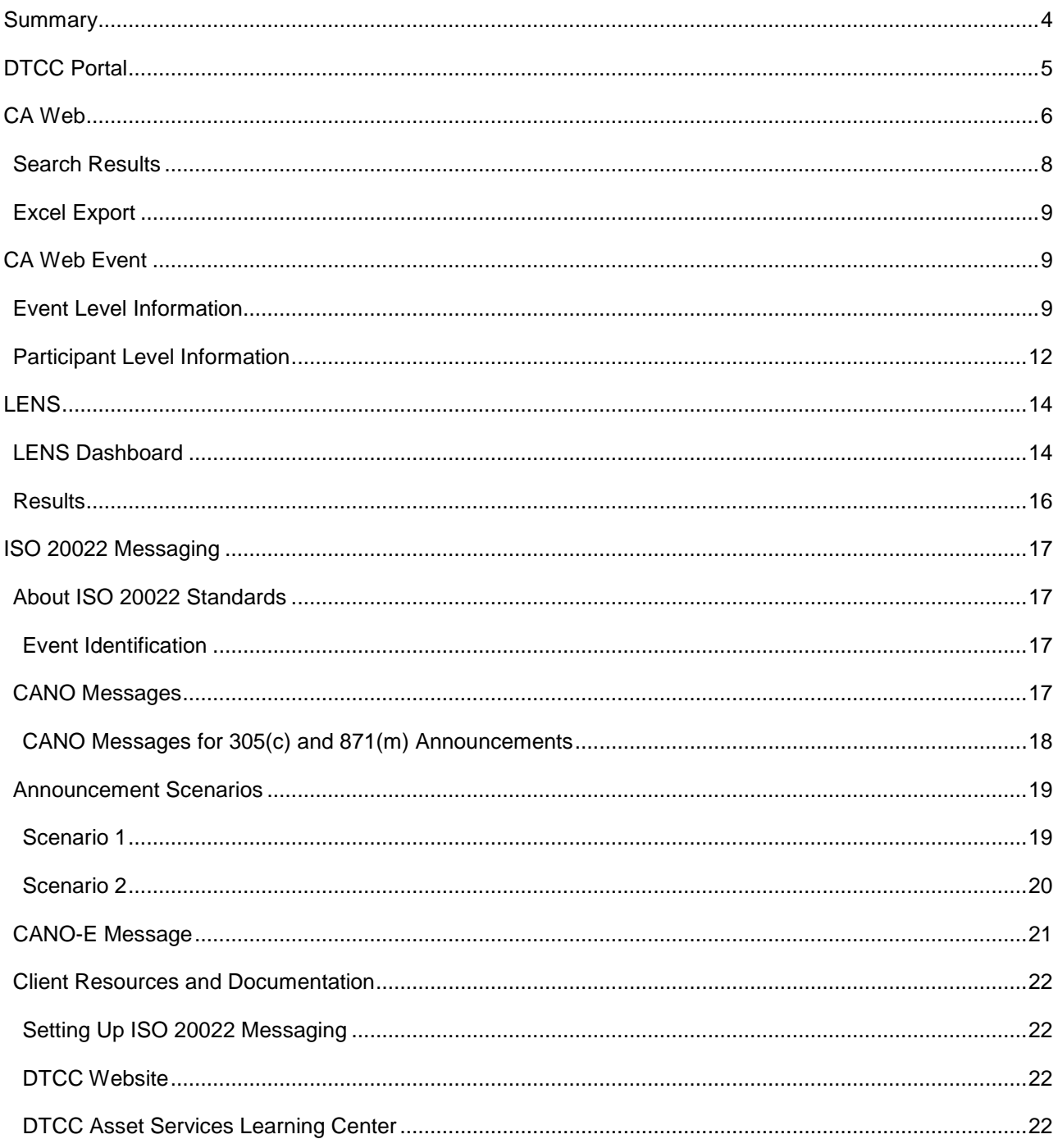

## <span id="page-3-0"></span>**SUMMARY**

DTC started the Tax Event Announcements ("TEA") production pilot phase on December 1st 2016 in the Corporation Actions Web ("CA WEB") service. These include section 871(m) dividend equivalent payments ("DEP") and section 305(c) deemed dividend announcements ("DDA".) This guide will provide a brief explanation of the necessary capabilities to locate DEP or DDA amounts and positions held in each security.

For DDAs, DTC will create events based on issuer's form 8937. Once these forms are provided from the issuer, DTC will store the forms in our Legal Notice System ("LENS"). For DEPs, issues that are in scope for 871(m), issuers are required to provide DEPs to DTC as they occur throughout the life of the security.

Topics discussed in this guide:

- **•** Event Level Search
- Exporting Data to Excel
- Event Level Information
- Participant Level Information
- LENS
- ISO Messaging

## <span id="page-4-0"></span>**DTCC PORTAL**

The DTCC Portal homepage lists various systems that participants could request access to. The two systems explained for purposes of this guide will be LENS and CA Web.

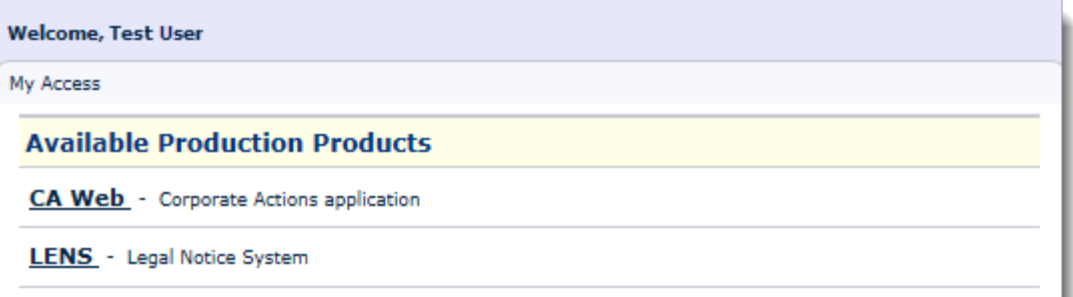

## <span id="page-5-0"></span>**CA WEB**

CA Web allows you to view and work with corporate action event information in a variety of ways including allocations and the number of announcements created on a daily basis.

This section will show how to search for Tax Event announcement data.

Please start by going into the **Announcements** --> **Event Search**.

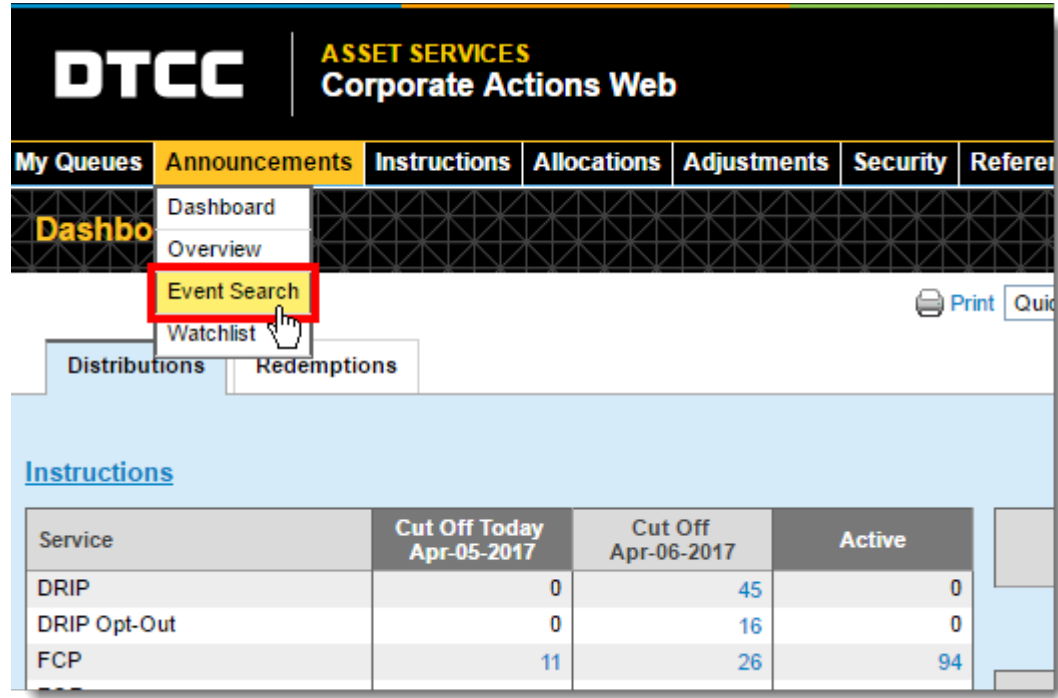

Under this section, click **Advanced Search***.*

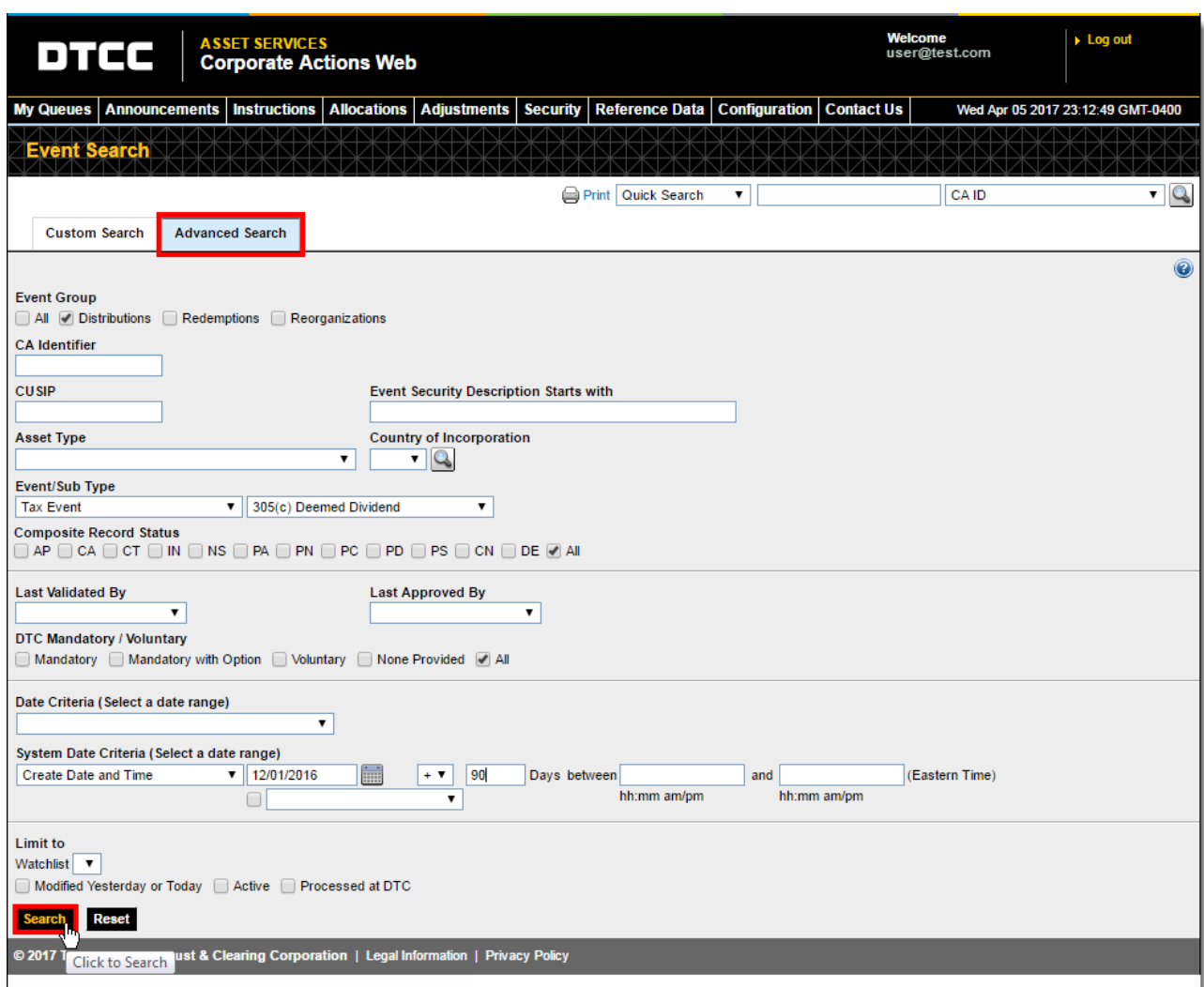

Enter the following parameters:

- **Under Event Group, check Distributions**
- Event/Sub Type --> Tax Event
	- » 305(c) Deemed Dividends.
	- » 871(m) Dividend Equilavalent Payments.
	- » If either event is not chosen it will search for both types.
- System Date Criteria

The following are the most popular criteria used for Announcement searches:

- » "Create Date and Time" Displays announcements that were initially created.
- » "Key Data Updated Date and Time" Displays announcements that had one or more of key data fields updated. Some key data fields are Record Date, Payable Date, and Cash Rate.
- » "Updated Date and Time" Displays announcements that had any of the fields updated. Ex. Comments, Ex-Date, Instruction Cutoff days etc.
- » Enter an appropiate date of interest | "+" days forward or "-" days prior | 90 (Max Amount)

After entering these parameters, please press **Search**.

### <span id="page-7-0"></span>**SEARCH RESULTS**

After locating the results, it will have all of the CA Web events located in the data range from your search criteria. The announcements search results will include all events, including those where you may not hold a position. By default, it will have all available columns. These can be filtered down to what you deem relevant by clicking **Customize Result Columns**.

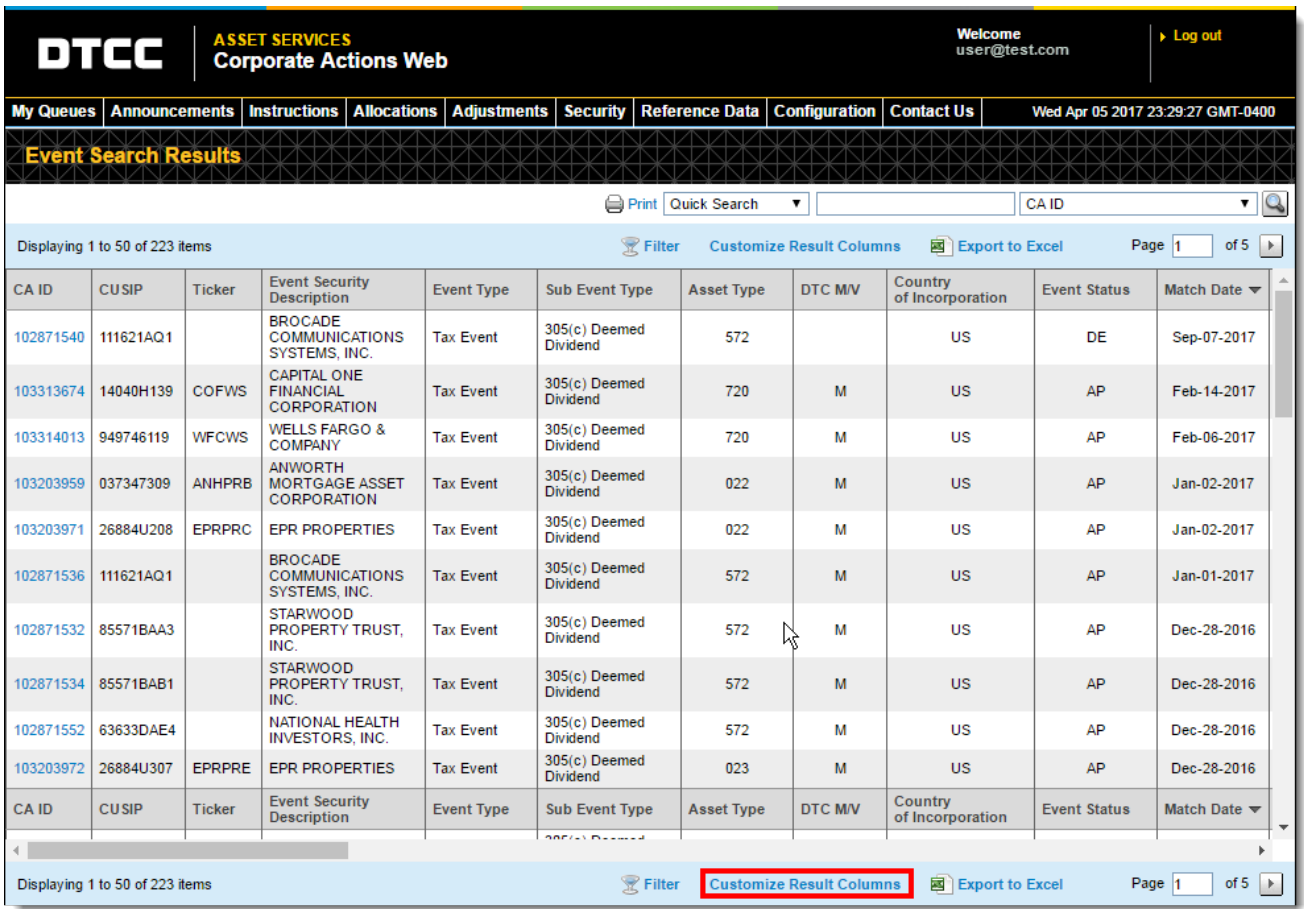

### <span id="page-8-0"></span>**EXCEL EXPORT**

There is an option to export these events into an Excel workbook. The data will be in CSV format.

Click the **Export to Excel** to initiate the process.

Afterwards, the system will ask you to save the file to your local hard drive.

The exported data appears similar to the table below.

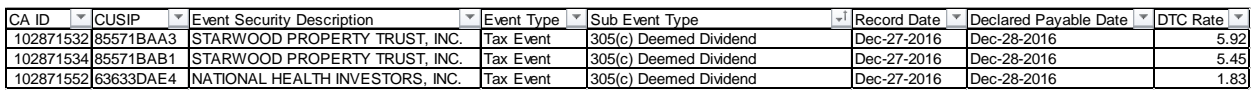

## <span id="page-8-1"></span>**CA WEB EVENT**

Each CA Web event contains payment, entitlement, adjustments, and other related information about this single event. For the purpose of this guide, we will display examples from one TEA (Tax Event Announcement).

### <span id="page-8-2"></span>**EVENT LEVEL INFORMATION**

Each event has a unique corporation action identifier under the CA ID column. For this example, we will look at CA ID 102871532.

- 1. **Event Type | Tax Event** This is a new event type to distinguish 305(c) Deemed Dividends and 871(m) Dividend Equivalent Payments from other announcements at DTC. The Tax Event type will be used for certain corporate actions in which DTC is not allocating an entitlement.
- 2. **Sub Event Type** 305(c) Deemed Dividend or 871(m) Dividend Equivalent Payment.
- 3. **Payable Date** field used for the date of the deemed distribution.
	- a. Payable date field for 305(c) announcements will generally be equal to the date of the conversion rate adjustment and also the "date of action" box on the IRS Form 8937.
	- b. Payable date field is set to the timing of the DEP as provided for 871(m) announcements and will be provided to DTC by the issuer of the security.
- 4. **Record Date** field used to capture which holders are deemed to receive the 305c deemed dividend or the 871(m) DEP.
	- a. Record date field for 305(c) announcements will be set to the day prior to the Payable Date.
- 5. **DTC Cash Rate** field used for the amount of the 305(c) deemed distribution as generally provided on IRS Form 8937, or the Dividend Equivalent Amount as provided by the issuer of the "section 871(m) transaction."

#### **6. 1042-S Income Code**

b. For deemed dividends under IRC 305(c), the 1042-S Income Code will generally be set to 06 "Dividends paid by U.S. corporations – general."

c. For dividend equivalent payments under IRC 871(m), the 1042-S Income Code will generally be set to 40 "Other dividend equivalents under IRC section 871(m) (formerly871(l ))."

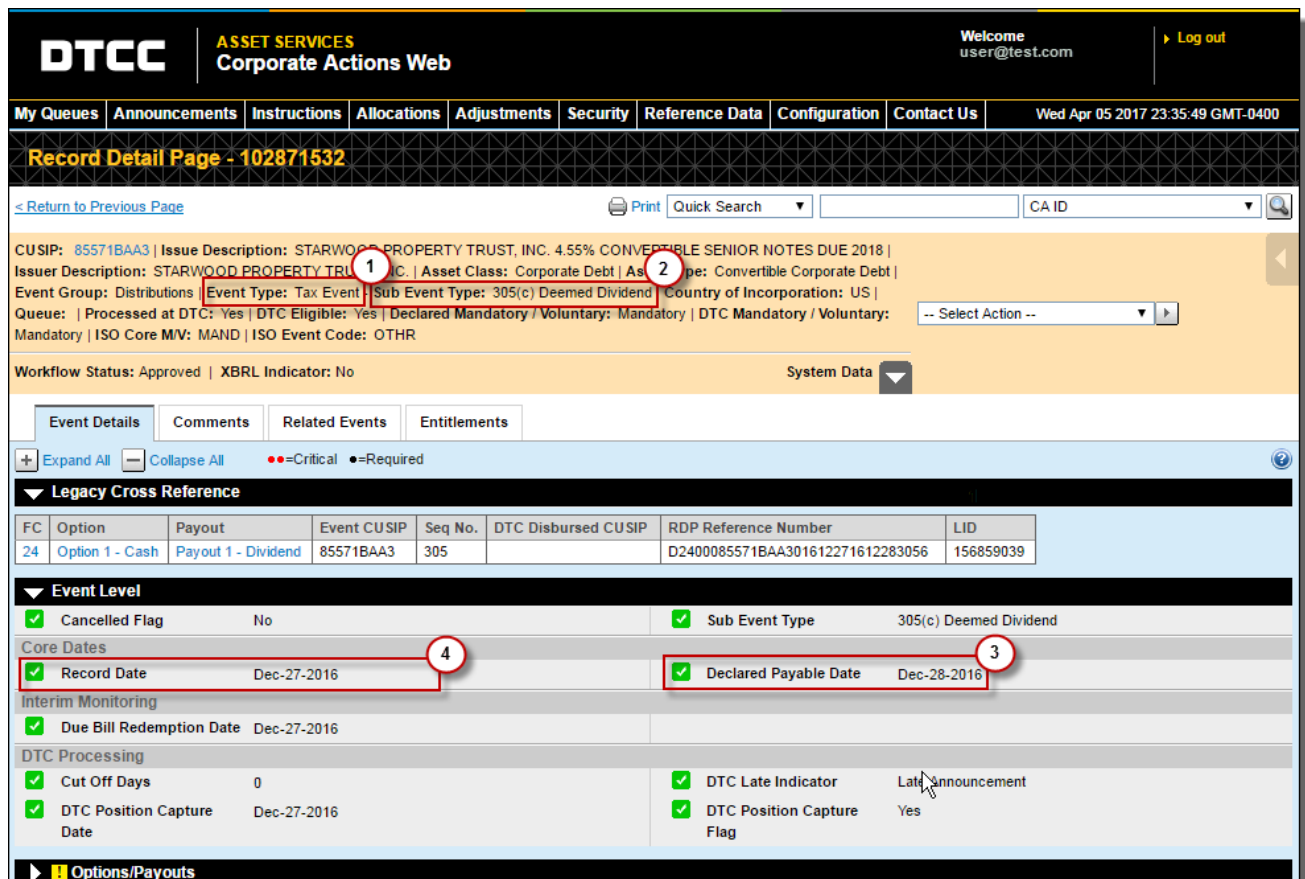

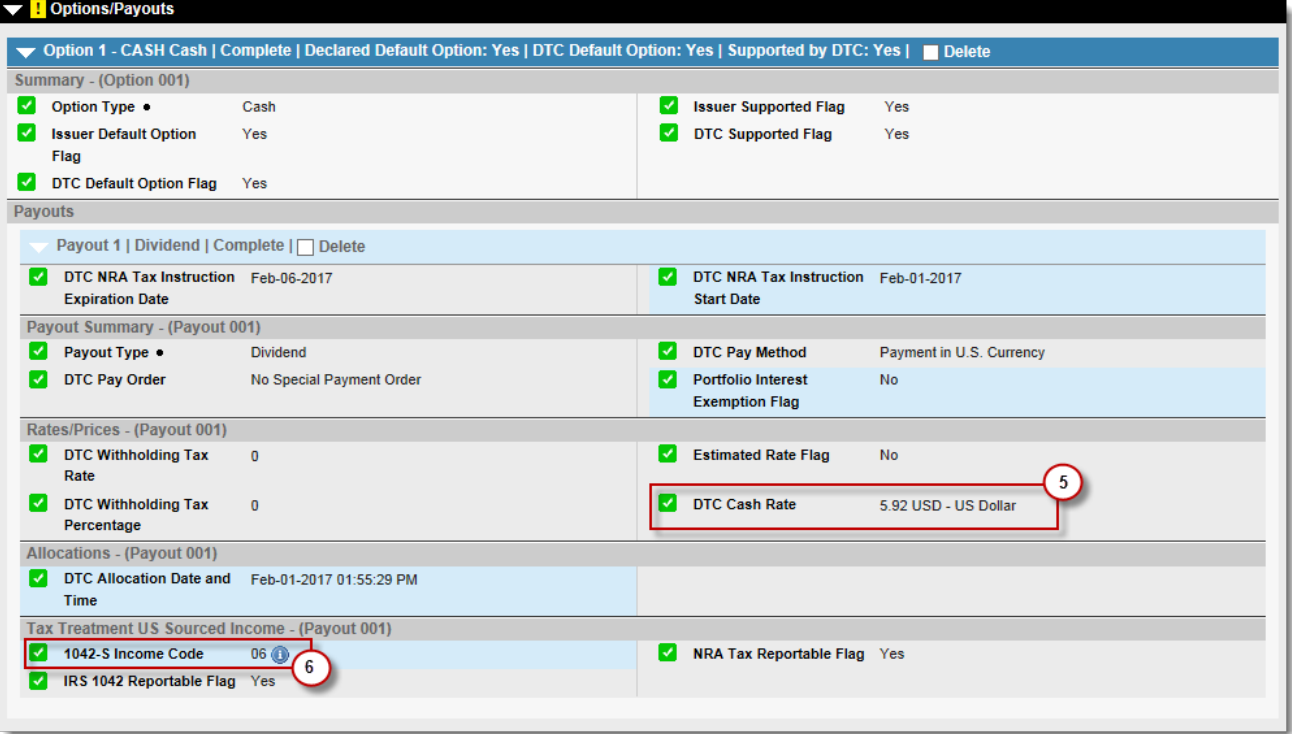

### <span id="page-11-0"></span>**PARTICIPANT LEVEL INFORMATION**

Under the **Entitlements** tab, this displays the participant position, DDA or DEP rate, and amount of the deemed dividend or DEP.

In the example below, Test Participant has 10,000 positions on a DDA. Since this is from a bond, it is based off per 1000ths.

- Position: 10,000
- Deemed Dividend Rate: 5.92
- Deemed Dividend/Cost Basis Amount: \$59.20

Calculation: (10,000 \* 5.92)/1,000 = \$59.20

#### **Example:**

*The \$59.20 represents the amount of the deemed dividend or cost basis adjustment that will be required to the participant to report on their clients.*

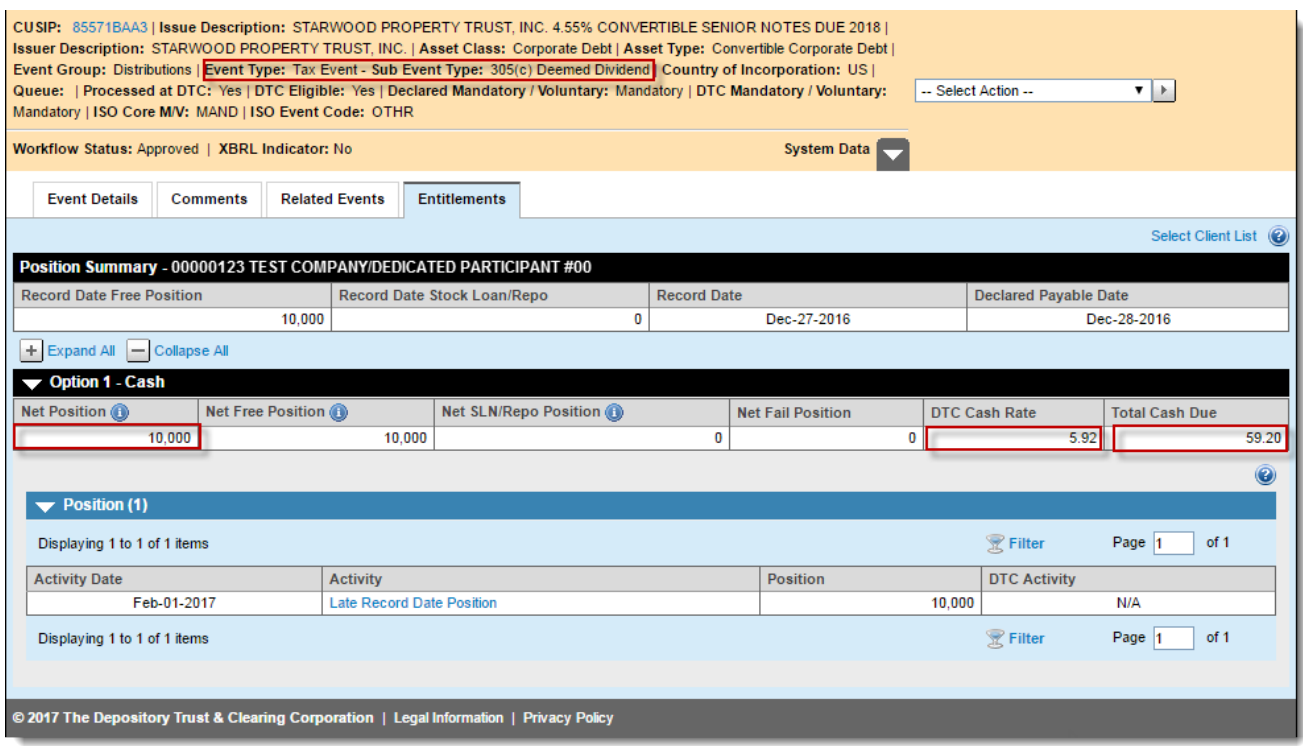

In the example below, Test Participant has 1,000 positions on a DEP. Since this is from an Equity Derivative, the calculation is based on a per share basis.

- Position: 1,000
- Dividend Equivalent Payment: 0.0161
- **•** Dividend Equivalent Amount: \$16.10

Calculation: (1,000 \* 0.0161) = \$16.10

#### **Example:**

*The \$16.10 represents the amount of DEP that is generally subject to withholding and reporting for the Non-US holder.*

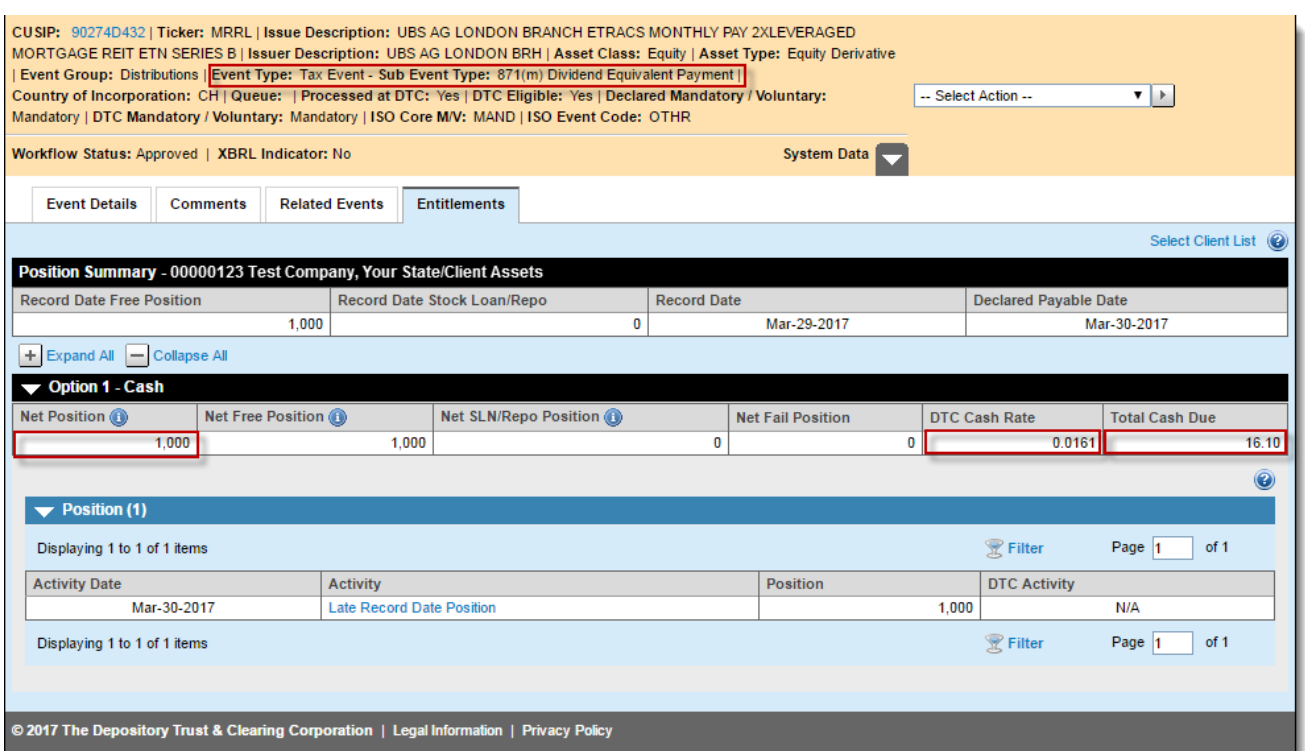

## <span id="page-13-0"></span>**LENS**

LENS is a repository of legal notices related to various securities held at DTC. For the purpose of this guide, we will search for IRS tax form 8937s. Please note that if you have never used LENS, you should view the DTC fee schedule for more information about the billing structure.

From the DTCC Portal, please click LENS to enter the system.

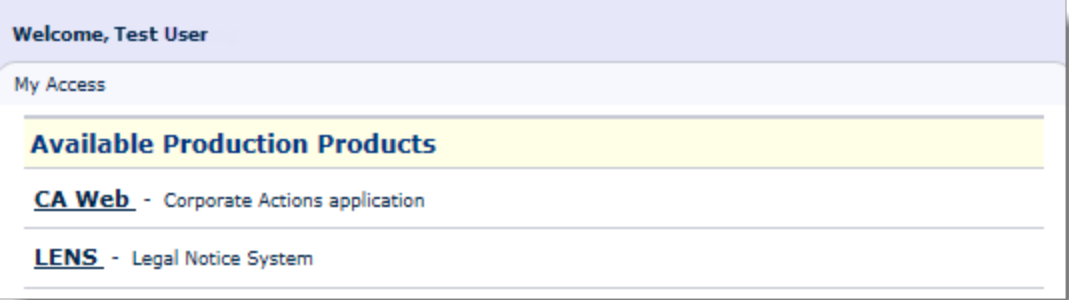

### <span id="page-13-1"></span>**LENS DASHBOARD**

The dashboard summarizes on a daily basis the new notices that have been added to the database. We will use a search filter to display all of the form 8937s in LENS.

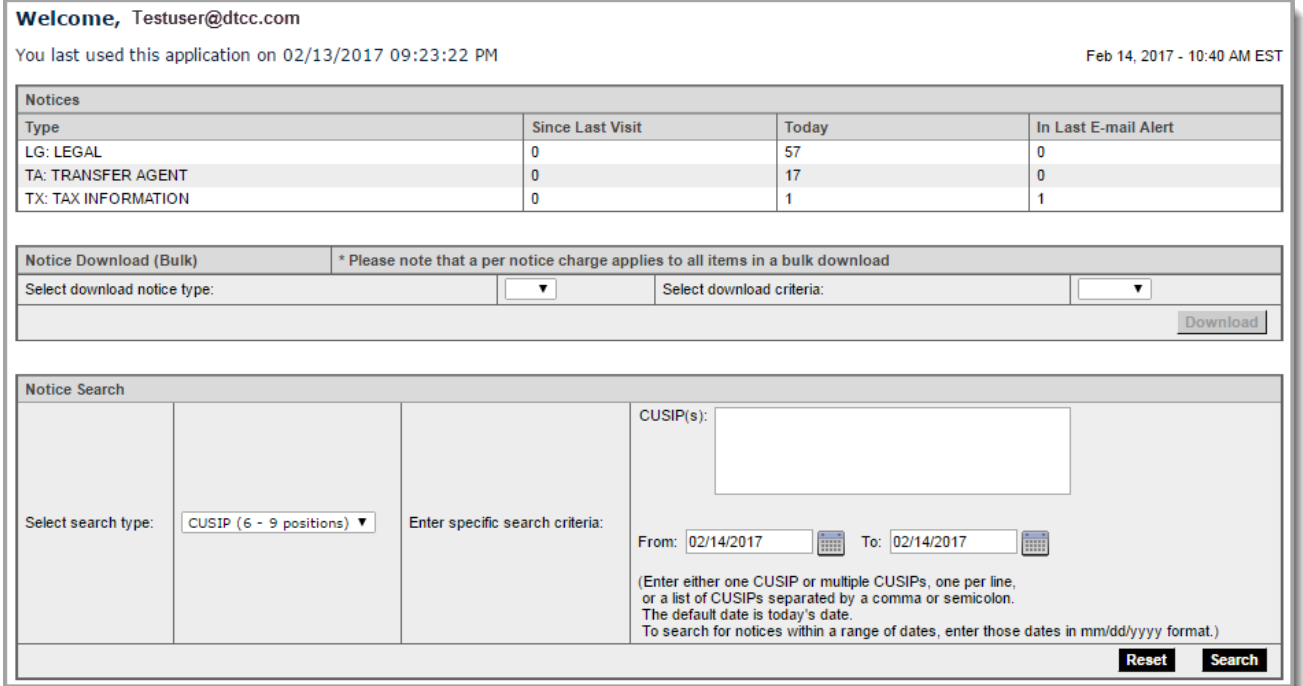

Under Notice Search, enter the following parameters:

- Select a **Search Type**: Notice Type/Subtype
- Notice type: LG (Legal)
- **Sub-type**: Cost Basis
- **Search Date**: Start 08/01/2016 | End Current Business day

#### **Note**

*DTC started the issuer outreach on form 8937s on August 1st 2016.* 

#### Click **Search**.

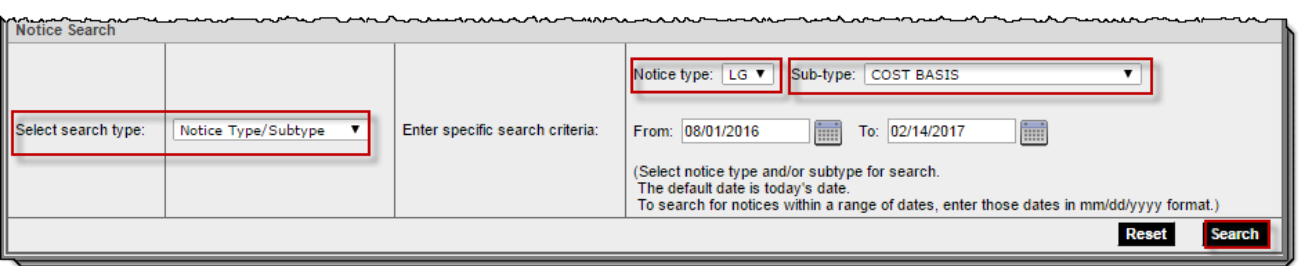

### <span id="page-15-0"></span>**RESULTS**

As of 02/14/2017, there are 79 form 8937s. Please note that one form can represent multiple DDAs.

You can proceed to view individual notices or download multiple files at the same time.

Please note that there are fees associated with this. Please view DTC's fee guide if you are not a subscriber.

#### Notices for notice type: LG - from 08/01/2016 to 02/14/2017.

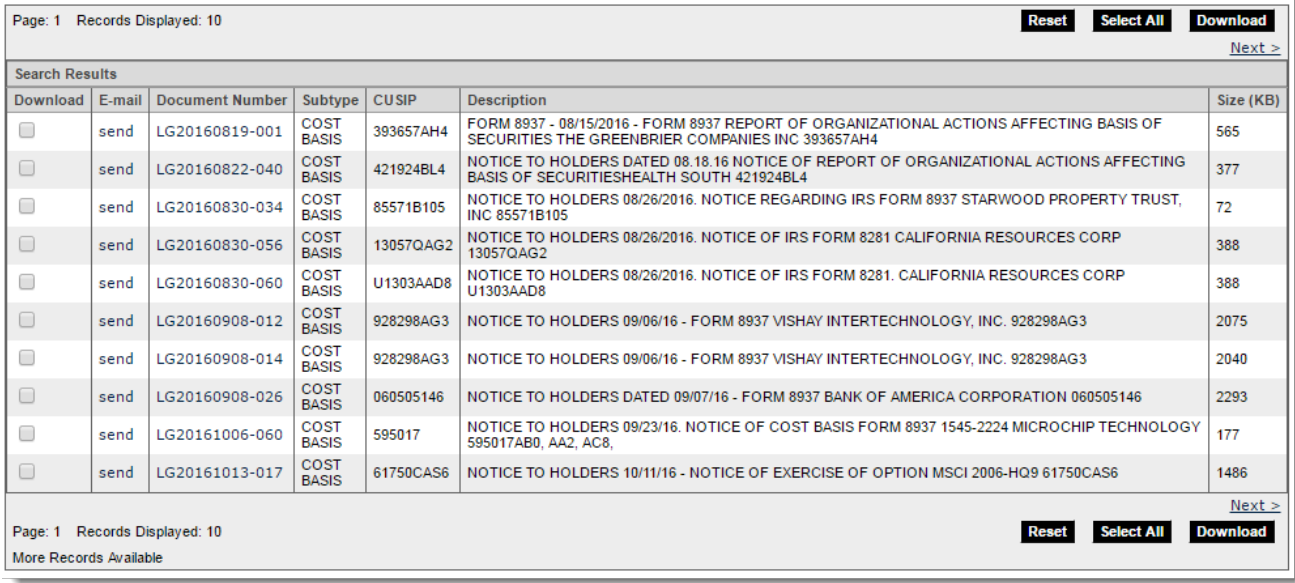

Feb 14, 2017 - 11:13 AM EST

## <span id="page-16-0"></span>**ISO 20022 MESSAGING**

To get started with ISO 20022 messaging for your firm, contact the Corporate Actions Transformation mailbox at [catransformation@dtcc.com.](mailto:catransformation@dtcc.com) While testing, clients may submit inquiries and/or comments to this mailbox as well. All production inquiries should be directed to the customer help center at 888 382 2721.

ISO 20022 messaging provides the most up to date process in order to receive real time data. This guide will provide a short preview and provide those that already have ISO 20022, the types of messages to look for relating to section 305(c) and 871(m) announcements.

### <span id="page-16-1"></span>**ABOUT ISO 20022 STANDARDS**

The ISO 20022 standard format provides a common language with its own ever-growing dictionary, enabling businesses in the financial industry to communicate corporate action information quickly, easily, and precisely.

The format is used throughout the industry and around the globe, streamlining the standards and formats used to communicate corporate action information. On a more local scale, clients receive their data in a much more timely fashion, allowing them to manage their risk and streamline their processes.

### <span id="page-16-2"></span>**EVENT IDENTIFICATION**

All events are identified by a single identification number ("CA ID," or "COAF" as it is known in ISO 20022) that follows the event through its lifecycle. All subsequent messages and communications relating to this event are referenced by this number.

### <span id="page-16-3"></span>**CANO MESSAGES**

The dataset that is used to announce a corporate action event is known as the Corporate Action Notification (or CANO) message. It contains all of the information known about a corporate action: event details, event status, security description and details, relevant dates, and more.

The identifying information for a CANO message is:

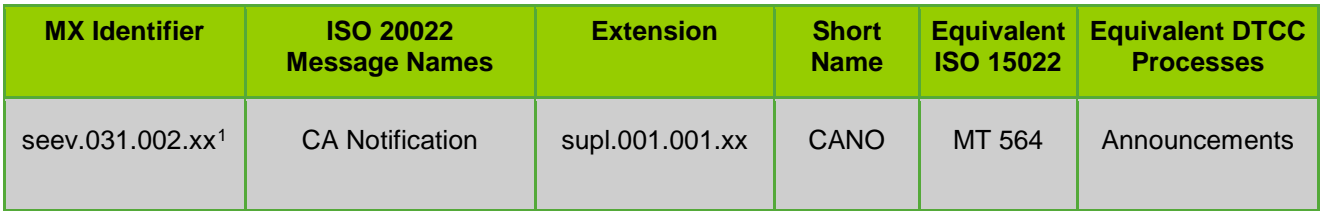

The CANO is the first message a client will receive regarding a corporate action of any type. As such, it contains identifiers such as the Corporate Action Event ID that remain with the event throughout its lifecycle.

<span id="page-16-4"></span> <sup>1</sup> The last two digits in the MX Identifier and the Extension code signify the version number. The MX version number and/or the Supplementary version number may change during the SWIFT annual release based on mandatory or optional updates to the standards and extensions. Current schemas are available on [MyStandards,](https://mystandards.swift.com/) [DTCC.com,](http://dtcc.com/) and [DTCC's Learning Center.](http://dtcclearning.com/)

The message is sent per client account number regardless of whether the client has position in this security. The message contains event details only without account-related position or entitlement information.

### <span id="page-17-0"></span>**CANO MESSAGES FOR 305(C) AND 871(M) ANNOUNCEMENTS**

- Tax Event announcements are communicated via CANO messages. Their identifying features include:
- Event Group. The value of this field is "DISN" (for Distribution).
- Event Type. The value of this field is "OTHR" (for other event type; not included in the list of codes).
- Option. The value of this field is "CASH."
- Payout The value of this field is "DIVI" (for Dividend).
- **Income Type Code / IRSX. The value of this field depends on the tax event being announced:** 
	- » "0006" for 305(c) Announcements
	- » "0040" for 871(m) Announcements

### <span id="page-18-0"></span>**ANNOUNCEMENT SCENARIOS**

### <span id="page-18-1"></span>**SCENARIO 1**

An IRS Form 8937 is received by DTCC from an issuer with the timing and the amount of 305(c) deemed distributions. DTCC creates a distribution event with a sub event type of "305(c) Deemed Dividend."

#### **Note**

*305(c) Deemed Dividend announcements do not allocate any cash entitlements.* 

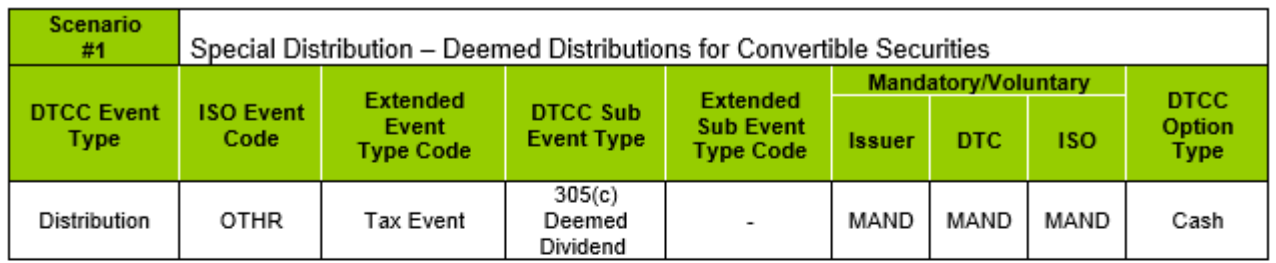

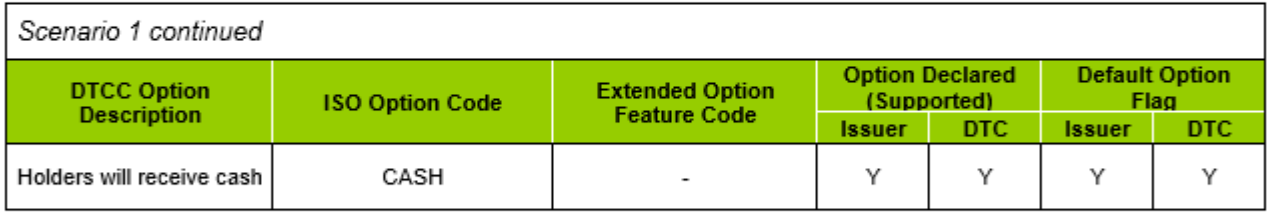

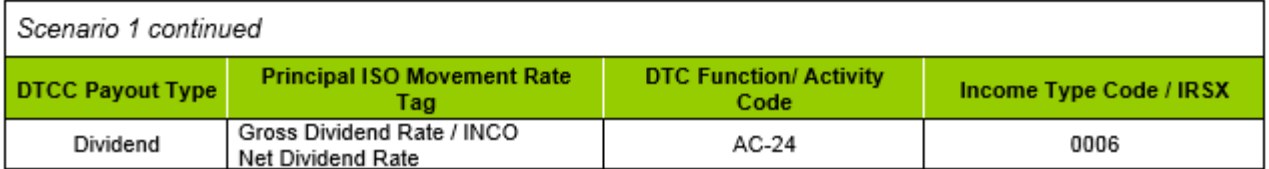

### <span id="page-19-0"></span>**SCENARIO 2**

An issuer provides a Dividend Equivalent Payment (DEP) to DTCC. DTCC creates a Tax Event with a sub event type of "871(m) Dividend Equivalent Payment."

#### **Note**

*871(m) Dividend Equivalent Payments do not allocate any cash entitlements.*

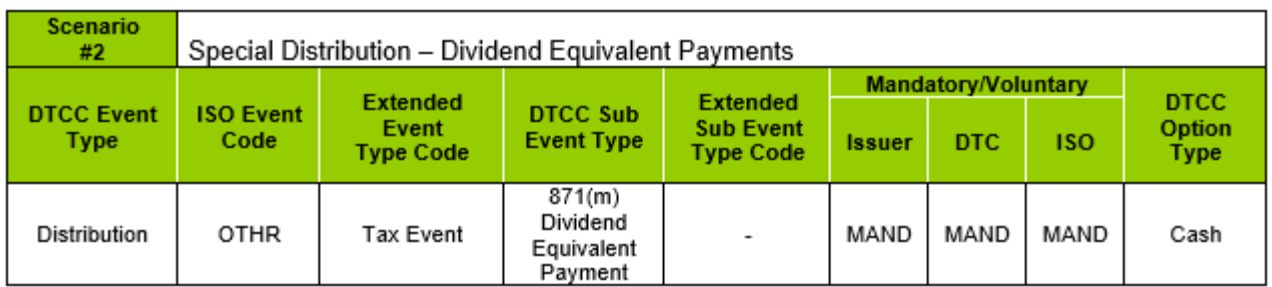

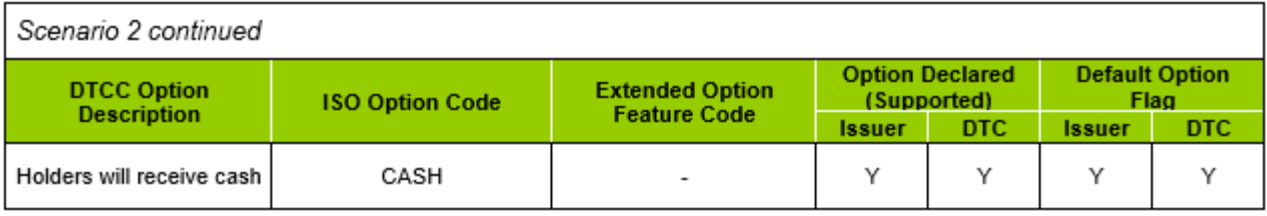

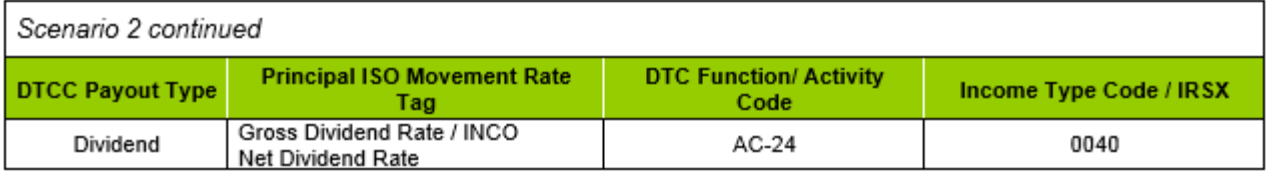

### <span id="page-20-0"></span>**CANO-E MESSAGE**

The Corporate Action Notification with Eligible Balance (CANO-E) captures a customer's DTCC position on Record Date for a particular corporate action (announced in the original CANO). It determines whether a given customer is eligible to receive an allocation (of cash, stock, or both) on that event. The CANO-E is also used to capture interim accounting activity between Record Date and Payable Date.

This message will determine whether a DTC participant has position in the associated section 305(c) or 871(m) announcement.

The identifying information for a CANO-E message is:

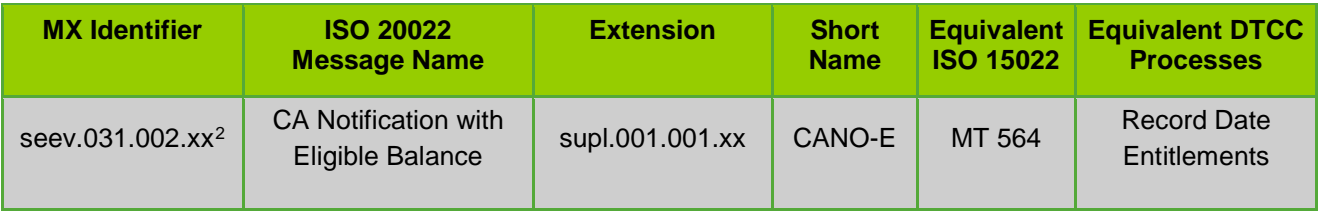

<span id="page-20-1"></span><sup>&</sup>lt;sup>2</sup> The last two digits in the MX Identifier and the Extension code signify the version number. The MX version number and/or the Supplementary version number may change during the SWIFT annual release based on mandatory or optional updates to the standards and extensions. Current schemas are available on [MyStandards,](https://mystandards.swift.com/) [DTCC.com,](http://dtcc.com/) and [DTCC's Learning Center.](http://dtcclearning.com/)

### <span id="page-21-0"></span>**CLIENT RESOURCES AND DOCUMENTATION**

### <span id="page-21-1"></span>**SETTING UP ISO 20022 MESSAGING**

To set up ISO 20022 messaging for your firm, contact the Corporate Actions Transformation mailbox at [catransformation@dtcc.com.](mailto:catransformation@dtcc.com)

### <span id="page-21-2"></span>**DTCC WEBSITE**

The DTCC website [\(dtcc.com\)](http://www.dtcc.com/) is the primary repository for general information and documentation concerning the transformation initiative. Clients can review the published documentation and use the website to stay up to date on new developments.

See:<http://www.dtcc.com/news/2013/september/12/corporate-actions-transformation.aspx>

### <span id="page-21-3"></span>**DTCC ASSET SERVICES LEARNING CENTER**

The DTCC Asset Services Learning Center hosts a variety of training materials including webcasts, user guides, videos, recordings of live demonstrations, job aids such as quick tips and FAQs.

The Learning Center can be accessed at [https://dtcclearning.com/learning/assetservices/.](https://dtcclearning.com/learning/assetservices/)

#### **Note**

*You will need to set up a login to view the contents of this site.*

## **FOR MORE INFORMATION**

 $\swarrow$ 

Email Learning group at: [trainingadmin@dtcc.com](mailto:trainingadmin@dtcc.com)

or visit us on web at:

[www.dtcc.com/305c](http://www.dtcc.com/305c)

and <http://dtcclearning.com/>